# **UTKAST TIL IKT PLAN 1.-10.klasse**

### **INTRODUKSJON**

### **Plan for hvert trinn:**

- Kompetanse etter 4. årstrinn
- Kompetanse etter 7. årstrinn
- Kompetanse etter 10. årstrinn

**GRUNNLAG for planen: [ITU](http://www.itu.no/)** har publisert kriterier utarbeidet av

*International Society for Technology in Education* som konkretiserer vurderingskriterier for hva digital kompetanse innebærer. **Skal noe vurderes, må det først læres.**

"**Digital kompetanse** er ferdigheter, kunnskaper, kreativitet og holdninger som alle trenger for å kunne bruke digitale medier **for læring og mestring i kunnskapssamfunnet**".

**Det er utarbeidet 6 vurderingskriterier/kategorier/kompetanser**:

- 1. Grunnleggende IKT-operasjoner og IKT-begreper (grunnlaget legges frem til 8.klasse)
- 2. Sosiale og etiske spørsmål (Begynne allerede i 2. klasse)
- 3. Produksjonsverktøy / publisering
- 4. Kommunikasjonsverktøy
- 5. Multiple kilder
- 6. Problemløsing med IKT

For å se nærmere beskrivelse av punktene ovenfor, **se sidene 16/17** i dette dokumentet.

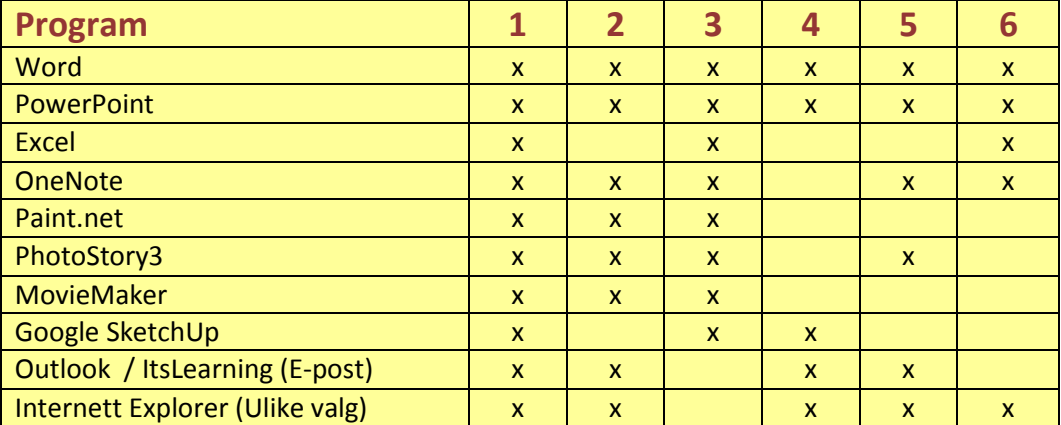

### **Kategorier relatert til opplæring i de ulike programmene (mest berørt):**

### **Forutsetning for denne planen:**

Kunnskapsløftet har **ingen konkrete, spesifiserte mål** for den grunnleggende dataopplæringen. Det refereres i stedet til de 5 ferdighetene, der digital kompetanse er en av disse 5 gjennomgående ferdighetene som skal gjenspeiles i alle fag. Men altså **ingen spesifikk fagplan / målplan**, som det

ellers er for alle andre fag. Vi betrakter her **dataopplæring som et eget fag**, der opplæringen integreres **som en del av de ordinære læringsøktene**, med **konkretiserte læringsmål for IKTkompetanse for hver enkelt økt der IKT blir brukt som verktøy i læringen generelt**.

Planen er første (og muligens viktigste) steg i arbeidet med å initiere utviklingen av en standardisert og effektiv pedagogisk bruk av IKT i læring – utvikling av **en felles kultur for pedagogisk bruk av data i læring**, felles for både lærerne, eleven og de foresatte. Hovedmotivasjon: **At alle elever ved skolen får det samme IKT tilbudet**.

## **GRUNNLEGGENDE DATAOPPLÆRING**

Planen tar i liten grad hensyn til bruk av pedagogiske spill og interaktive tjenester, men baserer seg på aktiv, målrettet undervisning, med læreren som den som definerer læringsmålet og læringsplattformene for hver læringsøkt, både faglige mål og mål for IKT-delen. Frem til 8. klasse er det viktigste at elevene lærer det operasjonelle, særlig i Word og grunnleggende Excel - funksjoner, fotobehandling og presentasjonsverktøy, terminologi og generelle ord og utrykk. Men "Nettvett" og egen og andres sikkerhet er også tema som kan drøftes når en begynner å ta i bruk Internett første gang (2. klasse).

Planen baseres på programpakken som Stavanger kommune har kjøpt inn felles for alle skolene i Stavanger, Microsoft Office 2007, som er installert på elevenes og lærernes PC ved inngang til skoleåret 2009 / 2010, samt en rekke gratisprogram, som gjør at skolene har mulighet til å kunne dekke inn det meste av det som forventes ut i fra krav, ref. Kunnskapsløftet. Planen inneholder ikke opplæring i OneNote, i og med at Stavanger kommune ikke abonnerer på dette programmet, og heller ikke spesifikke ferdigheter innen IKT og musikk / komposisjon, i og med at det ikke er lisensavtale for nødvendig programvare til bruk for dette (Vår vurdering).

Opplæring i Touch-metoden avklares ved den enkelte skole.

Haldor Lønningdal

Redaktør IKTforlaget 01.08.2009

# **IKT PLAN SMÅSKOLEN**

#### **Mål etter 4.klasse**

Elevene skal kunne beherske følgende:

1) ha **godt kjennskap til bruk av følgende program** i læringsarbeidet

2)utvikle **ferdigheter**

### 3) **Begreper, funksjoner og terminologi** knyttet til ferdighetene

### **1 PROGRAM**

- Word Grunnleggende bruk
- Excel Grunnleggende forståelse og bruk av utvalgte basisoperasjoner
- Paint Tegning
- Paint.net grunnfunksjoner fotobehandling
- Ulike søkemotorer
- Eventuelt også Touchmetoden

### **2 FERDIGHETER**

- Starte datamaskinen og avslutte
- Logge inn og logge ut av server/ITL
- Finne og åpne relevante program og bruke (trinnvis økning i kompetanse innenfor hvert enkelt program)
- Lage dokumentnavn og mapper
- Lagre og åpne dokumenter / elementer
- Bruke printer / skriver
- Digital fotografering og overføring til PC grunnfunksjoner
- Redigere bilder
- Laste opp og laste ned dokumenter / elementer fra/til ulike kilder
- Bruke minnepenn
- Bruke CD / DVD / MediaPlayer
- Bruke interaktive program
- Søke på datamaskin og på Internett
- Spille inn og bruke musikk / kommentar / annet
- Kunne arbeide med og uten mus (laptop)
- Koble opp storskjerm

### **3 BEGREPER, FUNKSJONER OG TERMINOLOGI**

- Datamaskin
- PC / LapTop/Bærbar/Stasjonær
- Printer
- Skjerm
- Tastatur
- Mus
- Tastaturnavn og funksjoner: Controll, space, enter, shift m.v.
- Trådløst nettverk / nettverk
- Program (hvorfor ikke verktøy)
- Lagre og lagringsformater, både tekst og bilde
- Lagringsmedium
- Minnepenn
- Server
- Nettsted
- Meny
- Verktøy
- USB-kobling
- Arbeide lokalt / arbeide eksternt (Internett)
- Søke
- Meny
- Verktøylinje
- Snarvei
- Skrivebord
- Pixel
- Full skjerm visning
- Minimere
- Maksimere
- Endre / justere
- Sidevisning og sidestørrelse
- Vindu
- Forhåndsvisning
- Formatere
- Mus og Pad, venstre- høyreklikke
- Scrolle / Scrollbar
- Lenke
- Stavekontroll
- Copyright
- Rettighetsinnehaver
- Kilde
- Kildehenvisning
- Tekstbehandling
- Bildebehandling
- Redigering
- Nettvett
- Ulike populære nettsteder og tjenester
- Nettavis, TV, radio
- Nettspill
- Privat og offentlig (tilgjengelighet)
- Passord
- Bruker-ID og Brukernavn
- Servernavn
- Mine dokumenter
- Mine Bilder
- Min Musikk
- Ikon
- Miniatyrbilde
- Liste Listevisning
- Favoritter
- Mappe
- Dokument
- Kamera
- Objekt / element
- Kopiere og Lime inn
- Understreke
- Kursiv
- Marg
- Størrelse
- Tekstboks
- Sett inn
- Tilkobling
- Koble fra
- Tabell
- Utklipp
- Figur
- WordArt
- Diagram
- Sidetall
- Formel
- Symbol
- Celle

- Rad

- Kolonne

- Fyllfarge

Flere? Fyll inn!

**KLASSETRINNFORDELING SMÅSKOLEN**

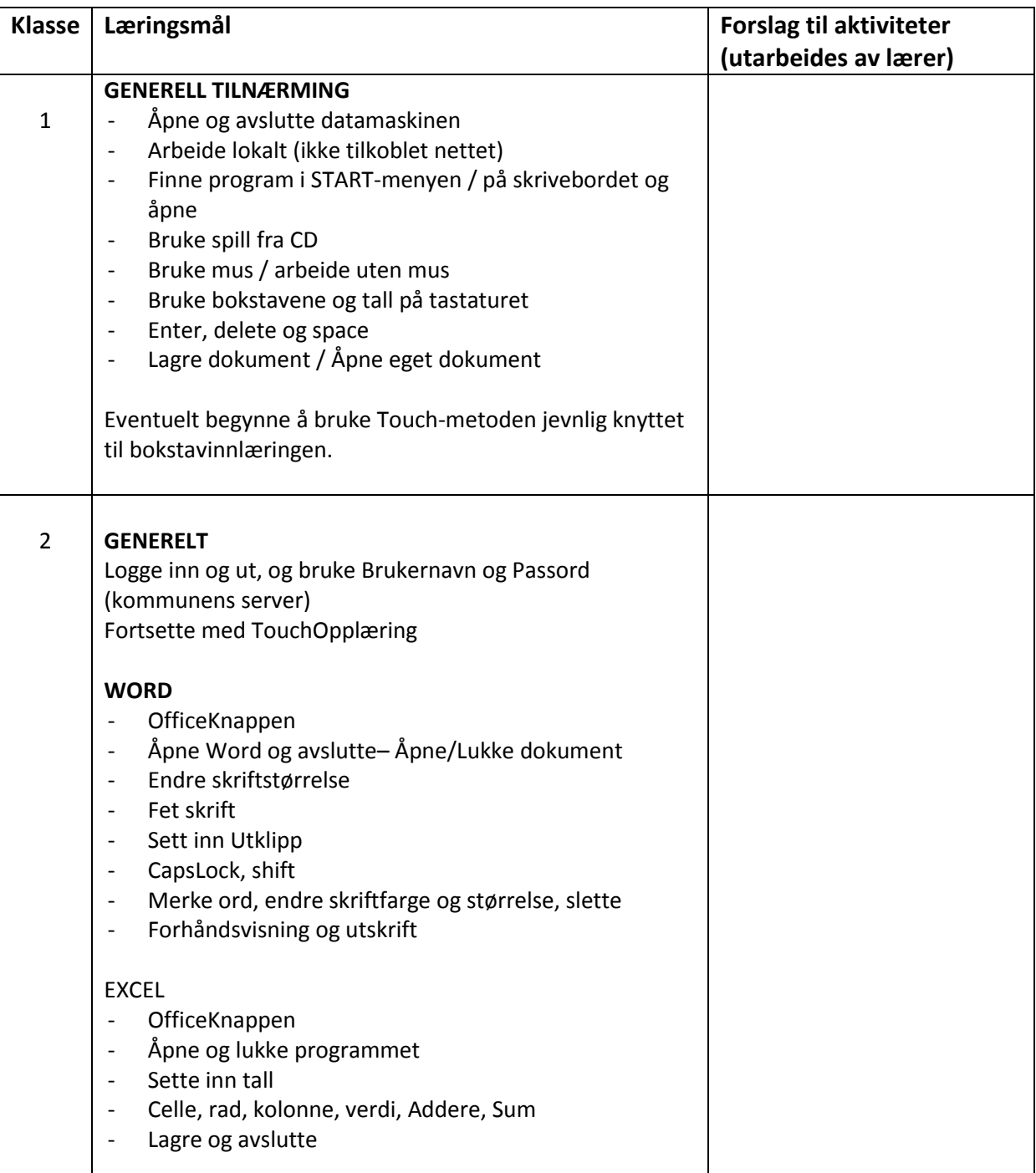

- fil / file

- OfficeKnappen
- Lagre / slette

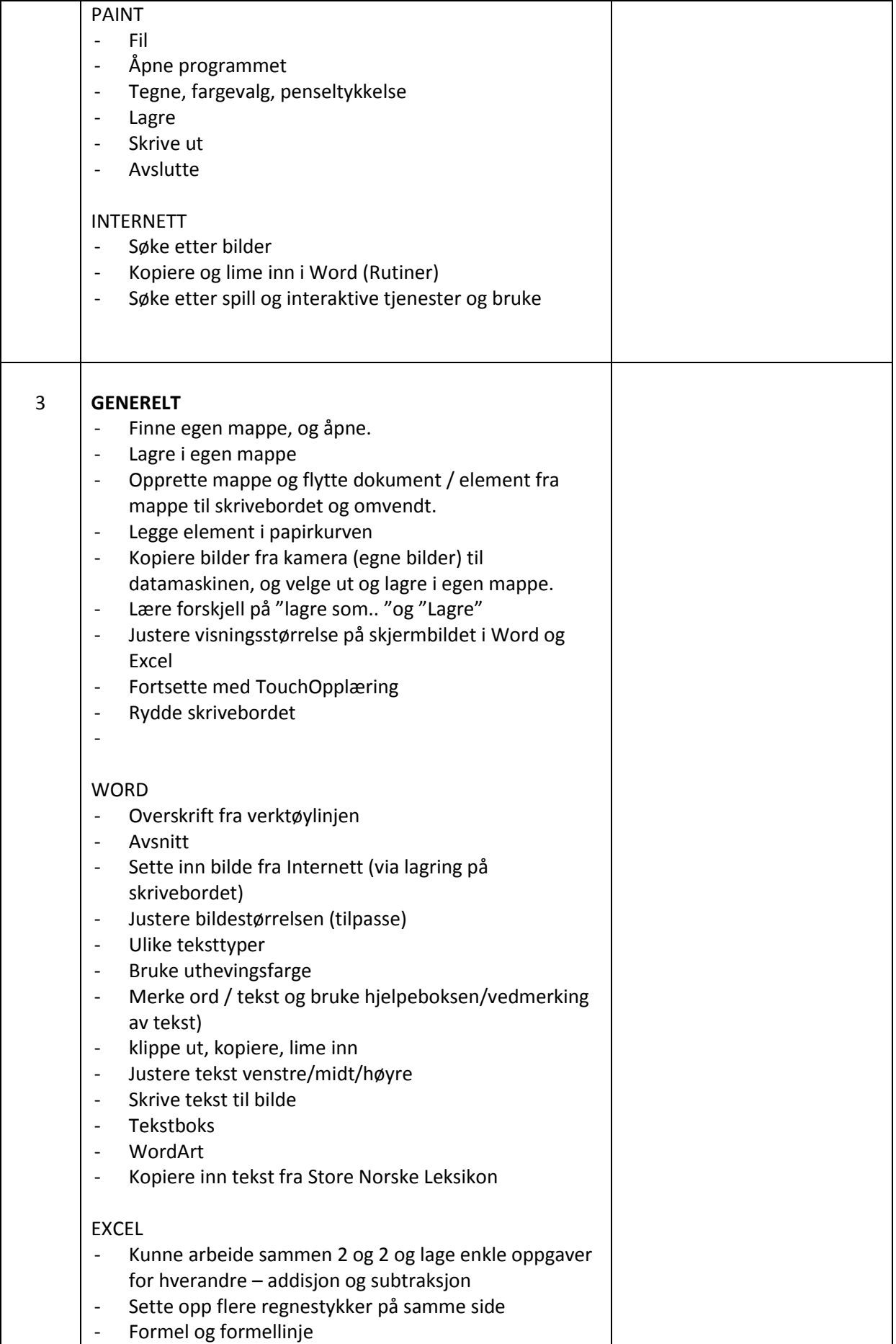

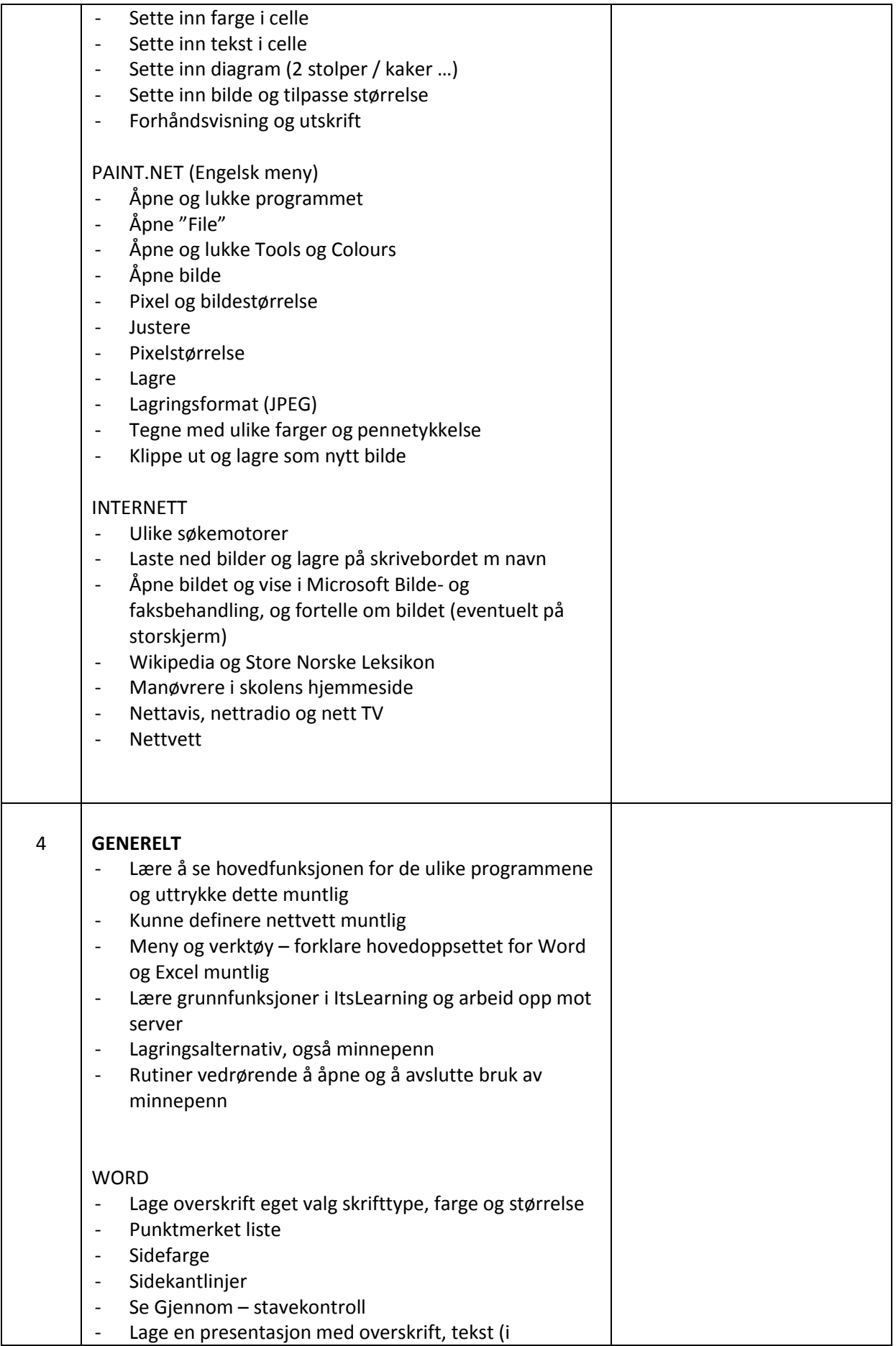

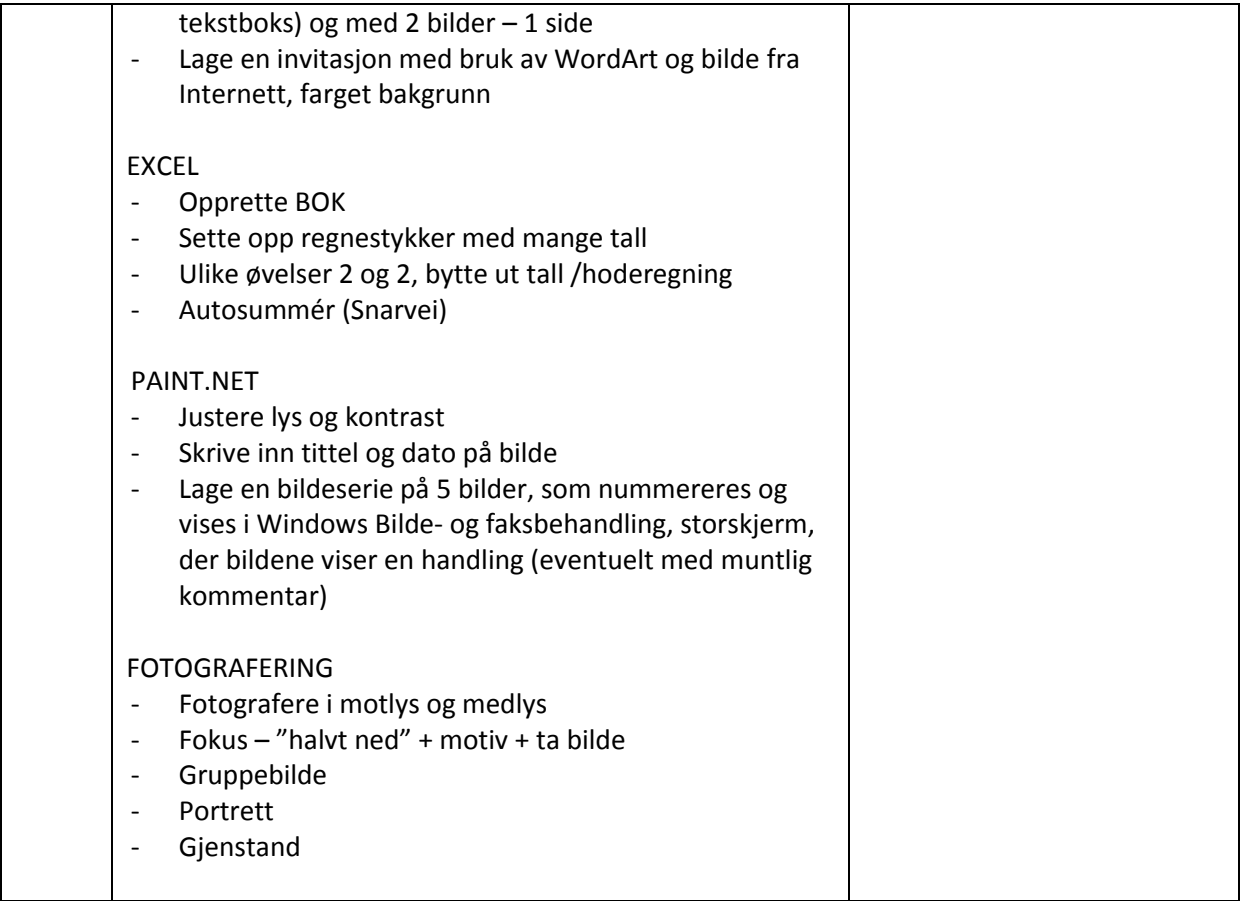

# **IKT PLAN MELLOMTRINNET 5. – 7. klasse**

5.klasse bør gi spillerom for aktiv bruk av data i læring, der begreper og rutiner for det grunnleggende drilles. En god forståelse av særlig Word gir stor overføringsverdi når det skal arbeides i andre program / når nye program skal læres.

I 6.klasse kan en begynne å arbeide med sammenhenger og det å se nye muligheter, samt begynne å arbeide med presentasjonsverktøy som PowerPoint, PhotoStory3 og MovieMaker. Utfordringen er å få elevene til å velge hensiktsmessige og forsterkende funksjoner og elementer ut i fra hva som skal formidles, og gradvis utvikle eget repertoar (i løpet av 7.klasse). **Visuell kommunikasjon** blir et sentralt begrep.

Veiledning, vurdering og refleksjon blir en viktigere del av IKT, i og med at vi nå gradvis legger mer vekt på hvordan verktøy benyttes og ikke bare at det brukes riktig rent teknisk.

#### **Mål etter 7.klasse**

Elevene skal kunne beherske følgende:

1) ha **godt kjennskap til bruk av følgende program** i læringsarbeidet

2)utvikle **ferdigheter**

3) **Begreper, funksjoner og terminologi** knyttet til ferdighetene

### **1 PROGRAM**

- Word Varierte funksjoner ut i fra varierte oppgaver
- Excel Utvidet kompetanse og forståelse 4 regneoperasjonene, tabell og bilde
- Paint Tegning
- Paint.net fotomanipulering, grafisk design (tekst/bilde/fargelære)
- Ulike søkemotorer som Google, Bing m.v.
- Eventuelt også Touchmetoden
- **Nye program i trinnet**:
- **PowerPoint**
- PhotoStory3
- MovieMaker
- Google SketcUp
- Outlook (Epost tjeneste)
- ItsLearning (Manøvrere, laste opp og laste ned, enklere tilleggsoppgaver)

### **2 FERDIGHETER**

Sette sammen elementer fra flere program i en samlet presentasjon

- Arbeide lokalt / arbeide eksternt (eventuelt blogg eller Windows Picture Manager med eget fotoalbum på nettet)
- Endre skjermoppløsning
- Bruke interaktive oppgaver bevisst (definere læringsmål og vurdere egen måloppnåelse)
- Digital fotografering og filming, overføring til PC / annet lagringsmedium
- Spille inn og bruke musikk / kommentar / annet for bruk i egen presentasjon
- Laste ned program fra Internett
- Kjenne til sikkerhetsrutiner, muligheter og begrensninger for nedlasting av program
- Plassering av nedlastede program i mappe for program og lage snarvei
- Delta i sosiale fora som eksempelvis MSN og FaceBook
- Blogge i lokalavis / temasider for barn og unge m.v.

### - **3 BEGREPER, FUNKSJONER OG TERMINOLOGI**

- Harddisk
- Flyttbar lagringsenhet
- Ekstern lagring
- Arbeide lokalt / eksternt
- **Server**
- **Nettsted**
- Hjemmeside
- USB-kobling
- FireWire
- Kommunikasjonsverktøy
- Aktuell størrelse kontra visningsstørrelse
- MegaByte KiloByte
- Ulike format lagring av bilder
- Ulike format lagring av tekstdokument
- Ulike format lagring av PowerPoint
- Hjelpefunksjoner PC og i program
- Hyperkobling
- **Copyright**
- Stavekontroll
- Rettighetsinnehaver
- Kilde
- Kildehenvisning
- Kildekritikk
- Redigering
- Animasjon
- publisere
- **Nettvett**
- **Nettjenester**
- **Netthandel**
- **Nettspill**
- Forum
- **Nettforum**
- **Privatliv**
- Offentliggjøre
- Offentlig tilgjengelig
- Intern video
- Mine bilder
- Min musikk
- Ulike visningsalternativ (Liste, miniatyrbilde med mer)
- **Favoritter**
- Skanner
- Objekt / element
- Understreke
- **Kursiv**
- Marg
- Sideoppsett
- **Linjeavstand**
- Tabell
- Utklipp
- **Utsnitt**
- Figur
- **Diagram**
- **Topptekst**
- Bunntekst
- Sidenummerering
- Punktmerket liste
- Formel
- Symbol
- Sikker kilde

# **IKTPLAN 5. – 7. klasse**

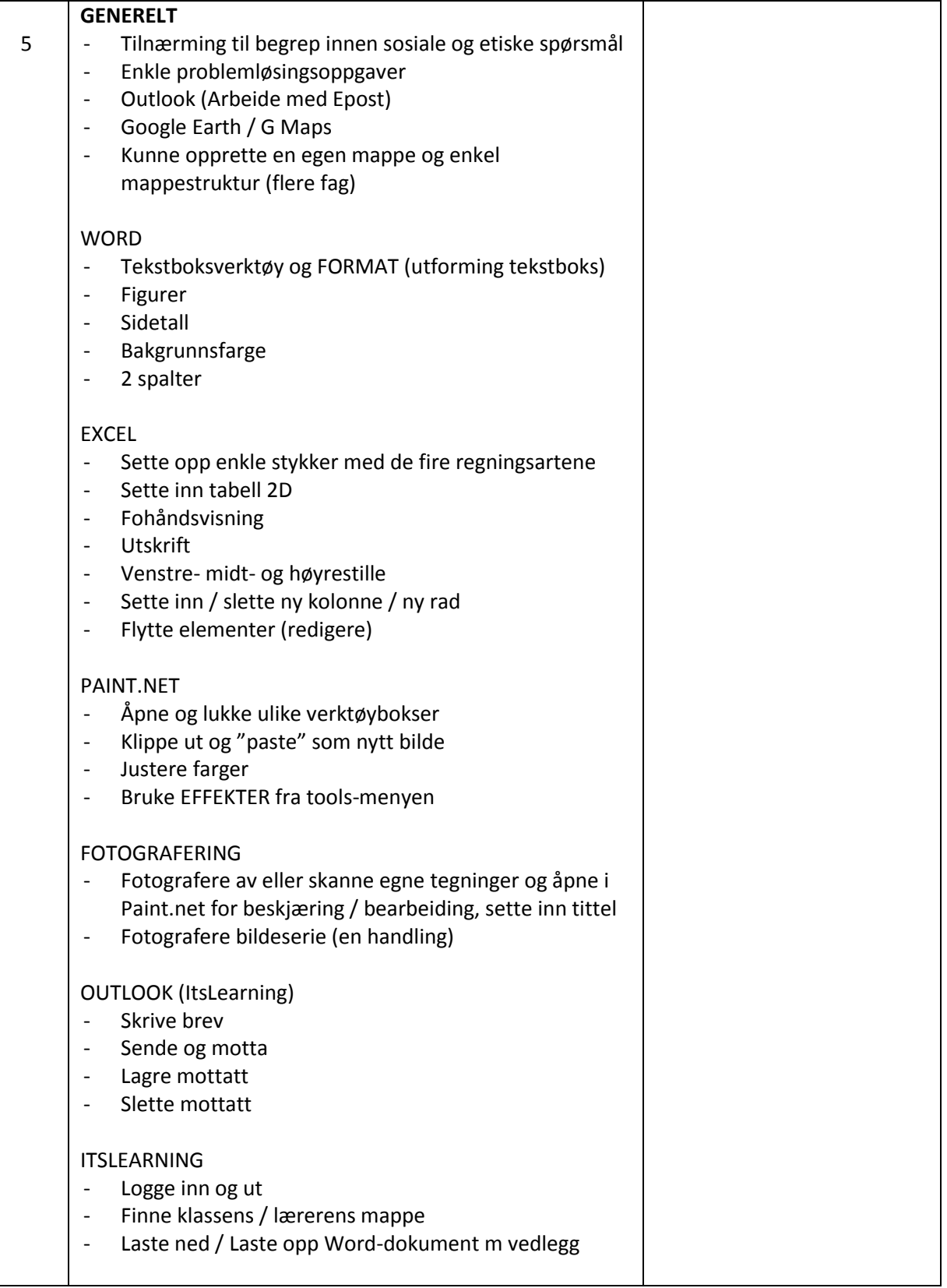

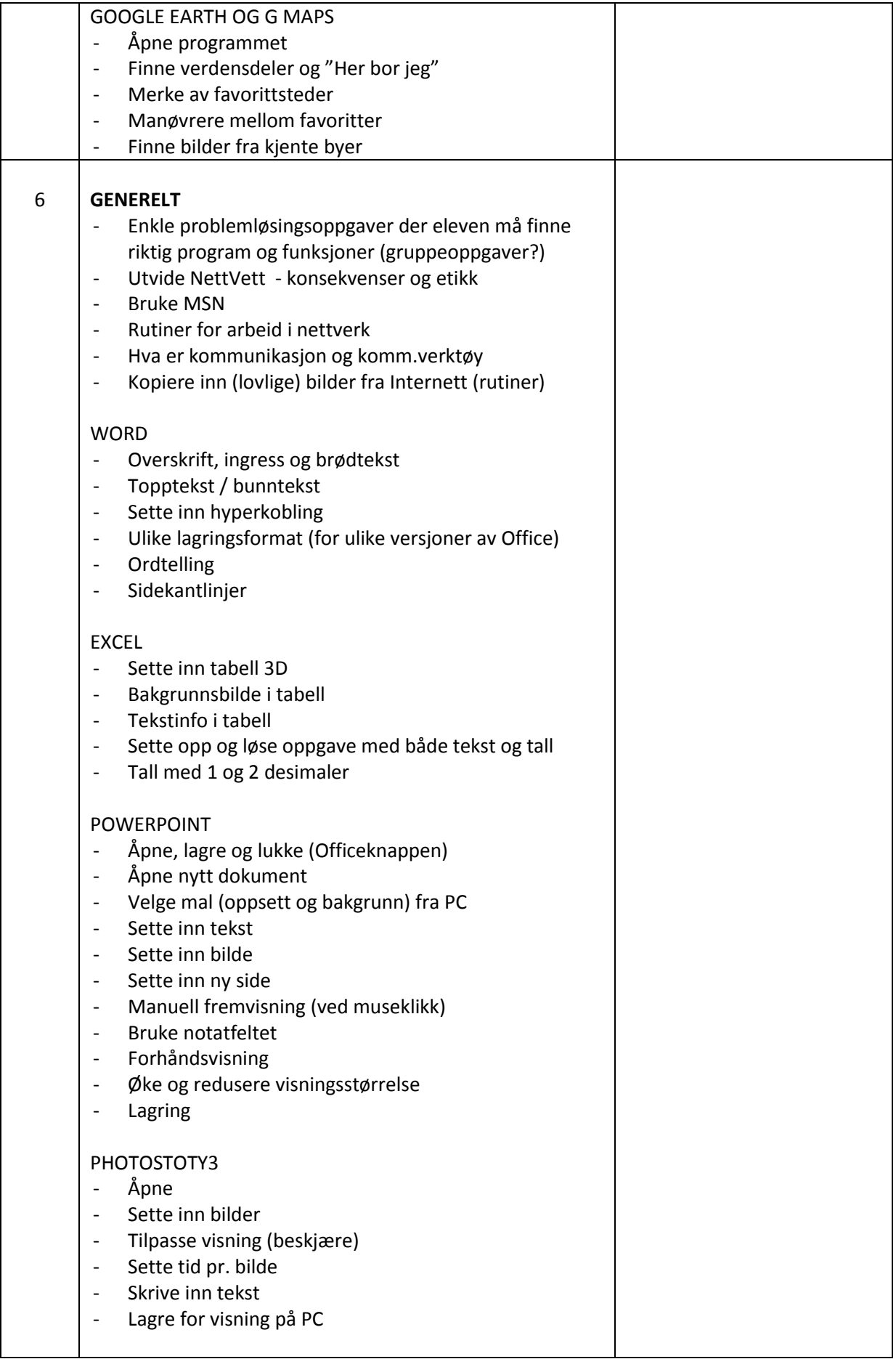

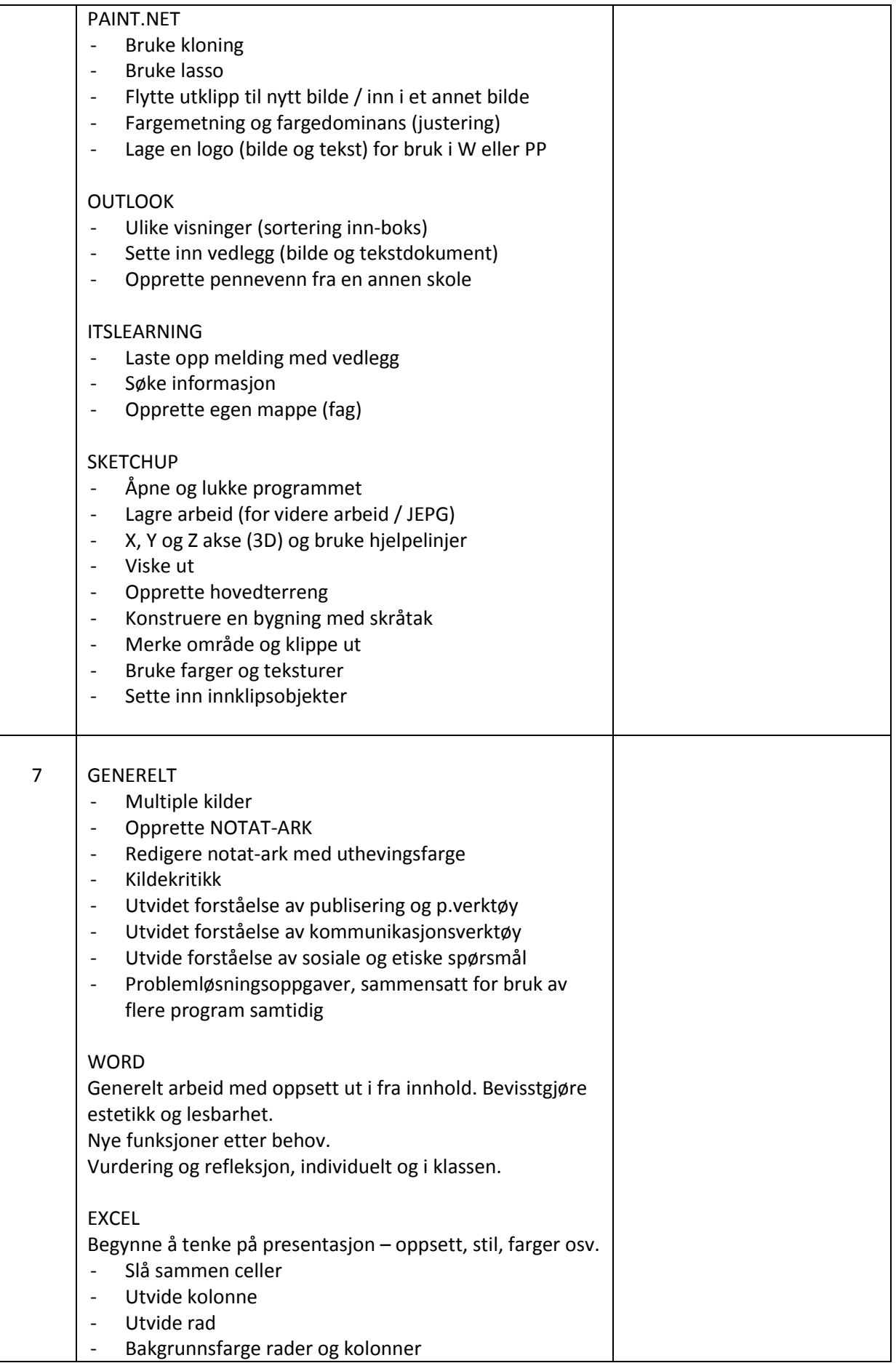

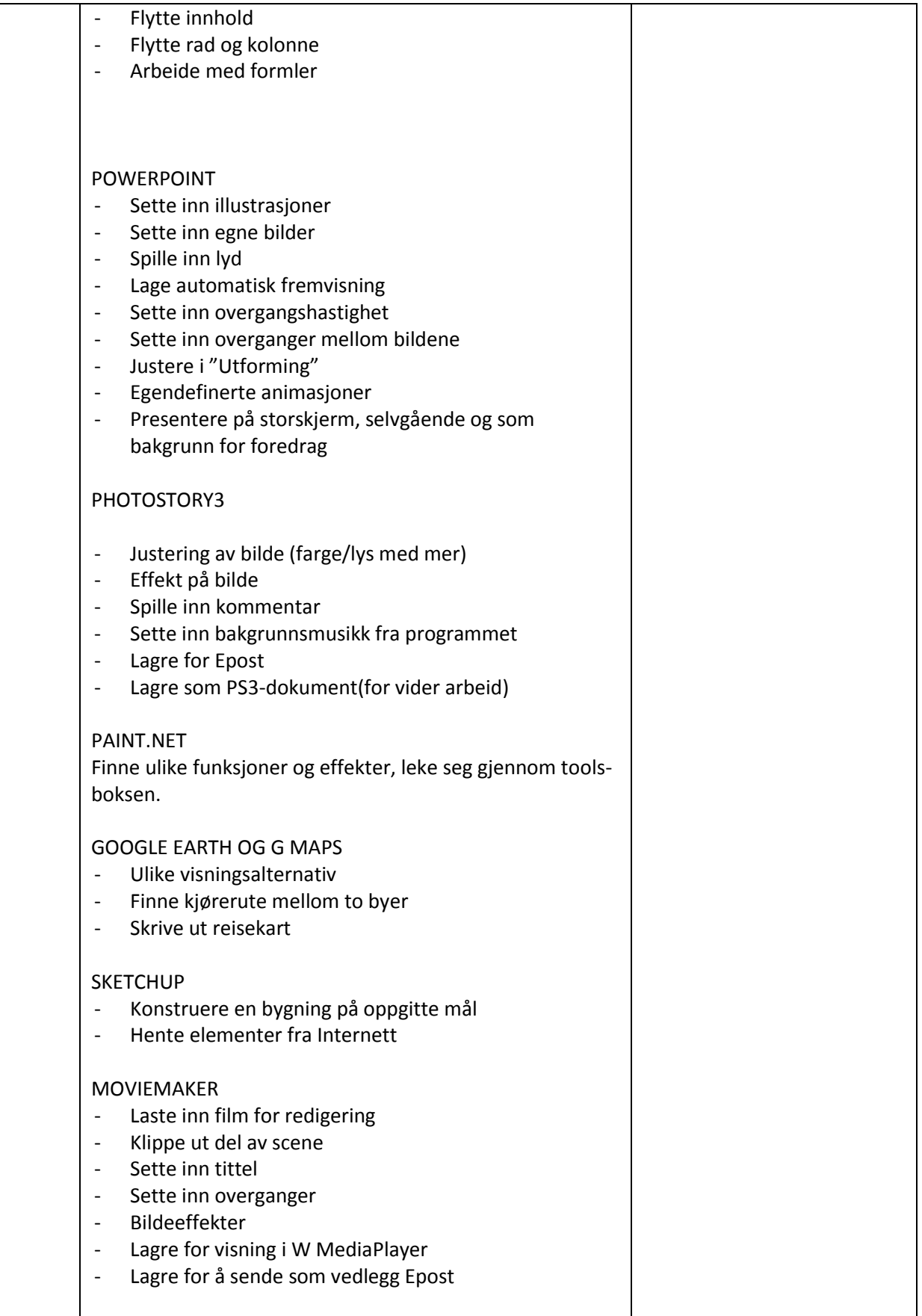

# **IKT PLAN 8. – 10. klasse**

Planen tar høyde for at de **grunnleggende funksjoner** allerede beherskes innen tekstbehandling, regneprogram, fotobehandling, visningsprogram og film, og at utvidelse av operasjonelle ferdigheter for elevene blir gjennom å finne og å ta i bruk mer spesialiserte funksjoner i de enkelte program ved egendefinerte behov.

**Hensiktsmessige valg av verktøy og funksjoner** er et gjennomgående tema, der disse valgene ikke bare vurderes ut i fra det faglige innholdet, men også hvordan presentasjonen forsterker formidlingen av budskapet.

Sentrale ferdigheter:

- Informasjonsinnhenting, bearbeiding og kildekritikk (ref. bruk av NotatArk)
- Selvstendige vurderinger for valg av verktøy og virkemidler, særlig knyttet til publiseringsverktøy
- Håndtering av datasikkerhet, nettvett, personvern m.v. (NettVett)
- Kommunikasjonsverktøy som MSN, blogg, FaceBook, og opprette eget / klassens nettsted
- Hvordan integrere kunnskaper fra ulike kilder inn i egne produksjoner.
- Kunne bruke IKT aktivt i problemløsing
- Netthandel / nettbank / postens tienester / reisebeskrivelser / utdanningsinstitusjoner m.v.
- Visuell formidling farge/grafikk/foto, også med lyd
- Holde foredrag, med støtte i PowerPoint
- Personlig økonomi / kost og helse/annet presentert i regneprogram
- Presentere og gjennomføre opplegg i gymnastikk for klassen
- Mobiltelefonen muligheter og begrensninger kostnader m.v.

Hovedmålet er at elevene etter 10.klasse har oppnådd en grunnleggende og bevisst "**Digital kompetanse -** ferdigheter, kunnskaper, kreativitet og holdninger som alle trenger for å kunne bruke digitale medier **for læring og mestring i kunnskapssamfunnet**".

# KONKRETISERING

## **Punkt 1 deler vi i to: (IKTforlagets tolkning)**

### **A - Grunnleggende IKT-operasjoner – Operasjonelle ferdigheter**

Eleven vet hvordan åpne programmer, skrive ut dokument, sende e-post m.v. Elevene bør lære de samme begrep og uttrykk på engelsk også.

### **B - Grunnleggende IKT-begreper – Hensiktsmessige valg av verktøy og funksjoner**

Elevens forståelse av sentrale begrep som Internett, database m.v. og begreper og funksjoner som er nødvendige å kjenne betydningen av i arbeid i de ulike programmene. Elevene bør lære de samme begrep og uttrykk på engelsk også.

### **2 Sosiale og etiske spørsmål**

Kartlegging av kunnskaper og kompetanse når det gjelder håndtering av datasikkerhet, nettvett, personvern m.v.

Kommunen har som regel kjøpt "en pakkeløsning" for skolene, som både består av program (eks. Office 2007) og **en sikkerhetspakke**. Elevene må lære hvorfor, og kunne se parallellen til den løsningen eleven er kjent med hjemme ifra. Det samme gjelder nettverksløsninger, flerbrukerkonto (ofte flere brukere hjemme på samme maskin, men med individuell pålogging), å være mange som bruker samme datamaskin på skolen (ikke legge igjen noe som andre kan misbruke / slette osv). Alt dette har også med datasikkerhet og personvern å gjøre. Det å manøvrere på nettet innebærer andre utfordringer, både for egen del og overfor andre.

Dette er både praktiske forhold og etiske spørsmål. Utfordringen blir å knytte dette til relevante situasjoner, og bruke tid på å forklare og konkludere – og ikke minst reflektere sammen med elevene.

### **3 Produksjonsverktøy / publisering**

Kompetanse når det gjelder å beherske verktøy for skriving, regning, presentasjon m.v. Hvordan er brukeren i stand til å bruke verktøyet på hensiktsmessige måter (ikke om det beherskes rent teknisk). Vårt mål for undervisningen er at eleven lærer, at eleven opplever at det er hensiktsmessig (ser nytten av det en har lært), og at eleven gjennom refleksjon ser nye muligheter og får et større handlingsrom i videre læring. Trinnvis opplæring i data innebærer derfor også å kunne bruke elementer fra ulike program i endelig presentasjon, der det eksempelvis brukes egne bilder i en Excel-oppgave, og der denne oppgaven igjen presenteres som en del av en PowerPoint presentasjon. Produksjonsverktøy brukes for å produsere elementer som settes sammen i en endelig presentasjon, som oftest som dokumentasjon på noe en har lært og der denne nye kunnskapen skal formidles til andre (Lærer/medelever/foresatte/skolens nettsted m.v.)

## **4 Kommunikasjonsverktøy**

Kompetanse med hensyn til bruk av ulike kommunikasjonsverktøy som MSN, blogg, FaceBook eller epost, samt kunnskaper om ulike kommunikasjonssjangre.

Data har tre hovedfunksjoner:

- Verktøy i læring

- Spill og underholdning (musikk / film m.v.)
- Verktøy for sosiale aktiviteter

Før datamaskinen tas i bruk i undervisningen må vi presisere hvilke av disse tre aktivitetene vi nå skal gjennomføre. Dette skaper bevissthet. Og vi skal gjøre alle tre, men ikke samtidig. Kommunikasjon krever en avsender og en mottaker. Når vi holder et foredrag, med en PowerPoint presentasjon på storskjerm som forsterker innholdet i foredraget, så kommuniserer vi, men i et avgrenset miljø, eksempelvis for klassen. Legger vi ut informasjon eller bilder på et nettsted, har vi ikke lenger styringen, med mindre nettstedet betinger brukernavn og passord, og at det er alternative måter å begrense tilgang til informasjonen på. (Eksempel: Twitter – der det kan sendes epost og bilder til en bestemt mottaker som bare den du markerer få tilgang til, i motsetning til FaceBook, der alle som finner siden får tilgang). På internett er det også mulig å skjule identiteten – skape sitt eget alias. Dette er gøy. Men kan det ha andre sider eller motivasjoner også? Dette er et diskusjonstema, og et personverntema.

### **5 Multiple kilder**

Hvordan søkes det etter informasjon, kildekritikk, og hvordan integreres kunnskaper fra ulike kilder inn i egne produksjoner.

Data er ikke et enten/eller verktøy. Kombinasjon lærebok, diskusjoner, tankekart osv ender ofte opp med en endelig presentasjon på data, og som oftest i Word.

For å bli bevisst selv, og for at læreren skal ha best mulig innsikt i hvordan eleven arbeider, anbefaler vi at det i en arbeidsprosess opprettes et "NotatArk" – en mappe der alt som hentes fra nettet samles (tekst, bilder, lenker m.v.) Når innhentingen er ferdig, brukes merkepenn til å sortere den innhentede informasjonen – til strukturering – og notatarket leveres sammen med sluttproduktet. Da får læreren god innsikt i elevens arbeidsmåter og forståelse, og det er enklere å veilede, både i innhentingsfasen og under struktureringen av stoffet. Når alt gjøres i samme dokument (klipper ut fra nettet og limer inn, og så redigerer der og da) har ikke læreren mulighet til å bistå i denne viktigste fasen – nemlig hva eleven søker etter, hvor søker eleven, og hvordan bruker eleven det han har funnet? Også vanskeligere å se om eleven bruker direkte kopi eller om eleven har restrukturert og konkludert med egne ord. Mest kjente digitale leksikon er Wikipedia. Men dette er en usikker kilde, i og med at det er bygd opp av privatpersoner, foreninger og interesseorganisasjoner. Alternativt kan det arbeides godt ut i fra Store Norske Leksikon (www.snl.no) som sikrer faglig kvalitet og dokumentasjon.

### **6 Problemløsing med IKT**

Hvilken kompetanse besittes for å kunne anvende IKT for å løse ulike typer problemer / oppgaver. Eks. Finne avstand mellom to byer, regne ut gjennomsnitt med et regneark m.v. Digital Grunnbok presenterer 8 program som samlet skulle gi et stort handlingsrom, og som burde dekke det meste av det grunnskoleelever har behov for. Men det er viktig også å kunne supplere med kunnskaper og også program fra Internett. Her er det bare fantasien som setter begrensninger. Forutsetningen er at eleven får en grundig og trinnvis opplæring i de ulike programmene, og at det i 10-års perspektivet utvikles en kultur og arbeidsvaner som hele tiden utfordrer på mulighetene for å kunne bruke særegenheter og funksjoner fra ulike program samlet i en endelig presentasjon. Hva er det vi ønsker å formidle? Hvilke hjelpemidler har jeg? Og etterpå: Refleksjon! Kunne jeg gjort noe på en annen måte? Her vil elevene helt sikkert både lære av hverandre og bli inspirert av hverandre, gjennom at presentasjoner blir tilgjengelige for alle, i hvert fall i klassen

# EKSEMPEL 1

### **Operasjonelle ferdigheter**

Med bakgrunn i et konkret læringsmål velges hvilke verktøy som **skal** brukes. Dersom det eksempelvis er arbeid med substantiv i 5.klasse, er det naturlig å bruke Word eller OneNote. Hvilke operasjoner må eleven gjennomføre for å kunne begynne å arbeide i Word?

- Starte datamaskinen og åpne programmet.
- Bruke skrifttype og størrelse som læreren har bestemt
- Skal det brukes punktmerket liste eller tabell
- Skal det benyttes ordtelling?
- Skal det brukes uthevingsfarge?
- Hvor skal dokumentet lagres?
- Skal dokumentet skrives ut?

Ut i fra klassetrinn og opplæringsplan IKT velges de funksjoner som planen beskriver, trinnvis gjennomført over en periode (skoleåret?).

På denne måten får du oversikt over hvilke rutiner som skal følges og også hvilke begrep og forståelse som forutsettes for at eleven skal kunne mestre det rent programtekniske. Ved å gå igjennom dette på forhånd, og at dette er tilgjengelig på tavle eller digitalt for eleven underveis, sikrer vi at elevene lærer terminologi og forståelse, satt inn i en læringssammenheng. Kunnskapen har relevans – oppleves som et hjelpemiddel i læringsprosessen.

Dette er rutiner som skal repeteres, også i forkant når nye funksjoner skal læres og brukes. (Trinnvis utvidelse av kunnskap og ferdigheter basert på det eleven allerede mestrer).

# EKSEMPEL 2

### **Hensiktsmessige valg og bruk**

Erfaringene viser at når elever forstår noe nytt, så vil de fleste forske videre, og ikke minst overdrive bruk av nye funksjoner. Å bruke WordArt til overskrift når det er substantiv vi arbeider med tjener ingen hensikt. WordArt blir **et forstyrrende element**. Word er i utgangspunktet for skriftlighet, og en mest mulig enhetlig og enkel fremstilling sikrer fokus på innhold. Skal Word derimot brukes til å lage en invitasjon til en klassefest, så kommer WordArt inn i bildet, som **et forsterkende element**. **Hensiktsmessig valg av program er avhengig av hva det er vi skal oppnå**. En grei hovedregel er å si at:

- Word er for skriftlighet, for å samle/strukturere/og presentere informasjon som skal leses

- PowerPoint er for å formidle at vi har lært noe gjennom å presentere den nye kunnskapen i en kombinasjon av eksempelvis en visning som visuelt underbygger det som fremlegges gjennom et foredrag (muntlighet i kombinasjon med visuell forsterkning gjennom bilder, stikkord og bilder).

**Hensiktsmessig valg og bruk av program og funksjoner er en modningsprosess**. Når verktøyet (programmet / -ene) beherskes, er fokus på **å finne det rette hjelpemiddelet som fyller den funksjonen som er nødvendig / påkrevd for at oppgaven skal kunne løses og presenteres**, enten det er skriftlig eller visuelt. Samtidig gir dette også **spillerom** for at eleven kan sette sammen elementer fra ulike program i sin endelige besvarelse, der det for eksempel er benyttet både bildebehandling,

import av musikk, innstikk med hyperkobling – besvarelse levert i PowerPoint. Med andre ord skal det datatekniske beherskes så godt at det gir elevene det nødvendige spillerom til å kunne utvikle individuelle datatekniske løsninger, løsninger som forsterker det rent innholdsmessige. Det er **ikke lenger en fast mal**.

I ungdomskolen er det meste av digital kompetanse knyttet til punktene 2, 3, 4, 5 og 6 – for at eleven skal få et eieforhold til begrepene, forståelsen og oppleve konsekvensene, og at oppgavebesvarelser gradvis gjenspeiler mer og mer av denne forståelsen.